### VIRTUAL PRIVATE NETWORKS

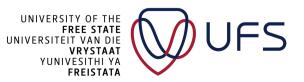

### VIRTUAL PRIVATE NETWORK (VPN)

- Isolate networks through Authentication
  - Certificates (Private Key, Public certificate)
  - Password
  - Source IP Restrictions
  - Password and Certificates
- "Route" Private IPs over the Internet
  - Need only one Public (routable) IP address
- End-to-end encryption
- Less legitimate (grey area) use cases:
  - "Hide" your IP
    - NordVPN
    - Tor Network
  - "Hide" geolocation
    - Netflix, Disney+

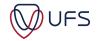

### VPN USE CASES

- Present certain parts of the network to authenticated parties
  - Isolate Datacentre
    - Giving privileged access to Systems administrators
    - Only exposing certain services/devices
  - Isolate Lab equipment from the rest of the network
    - A higher level of control than a VLAN
- Remote Login to corporate network
  - E.g.: Global Protect
- Share corporate networks between two or more organisations

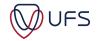

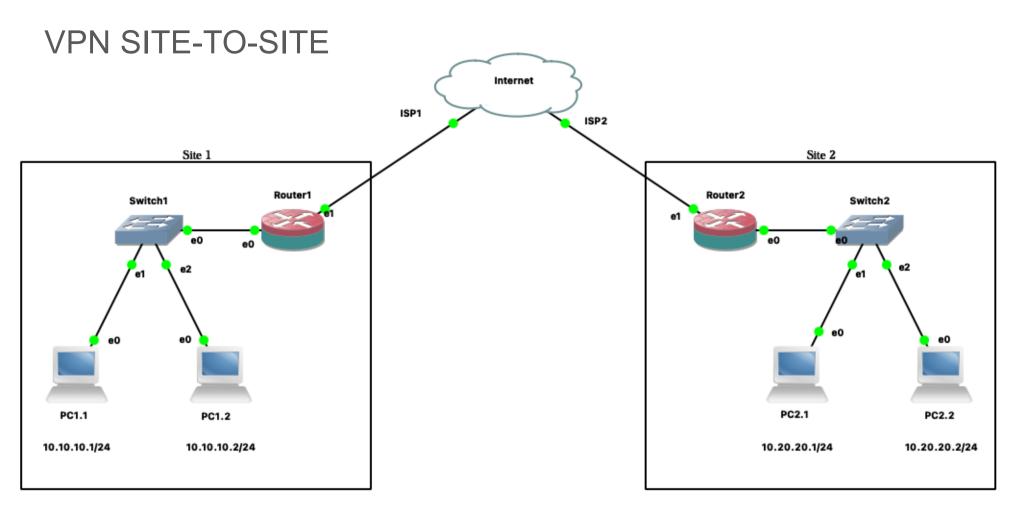

#### Depending on the configuration:

Site 1 can access Site 2 Site 2 can access Site 1

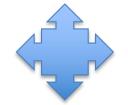

Site 1 can access Site 2 Site 2 can't access Site 1

JFS

Site 1 can access whole of Site 2 Site 2 can access only parts of Site 1

### OpenVPN

- Open-Source VPN Server
- https://www.openvpn.net
- Community & Enterprise versions
- Encryption using OpenSSL 3+

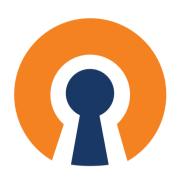

- Client:
  - OpenVPN Connect
    - Windows (7, 8, 10, and 11)
    - Mac OS
    - Linux
      - Script for Debian/Ubuntu included, others from:
      - <u>https://openvpn.net/cloud-docs/owner/connectors/connector-user-guides/openvpn-3-client-for-linux.html</u>

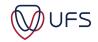

**INSTALL OpenVPN CLIENT** 

- Download the client from the event page:
  - <u>https://events.ufs.ac.za/event/3500</u>
    - Software: openvpn-connect (1<sup>st</sup> = Windows, 2<sup>nd</sup> MAC)
- Download your OpenVPN profile:
  - <u>https://gw.examplesdomain.com:3443</u>

» Or

- <u>https://events.ufs.ac.za/event/3500</u>
  - Software: certs.zip
- Install the profile and connect to the VPN

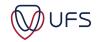

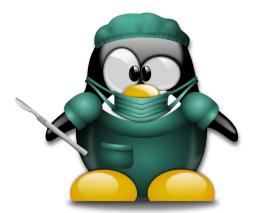

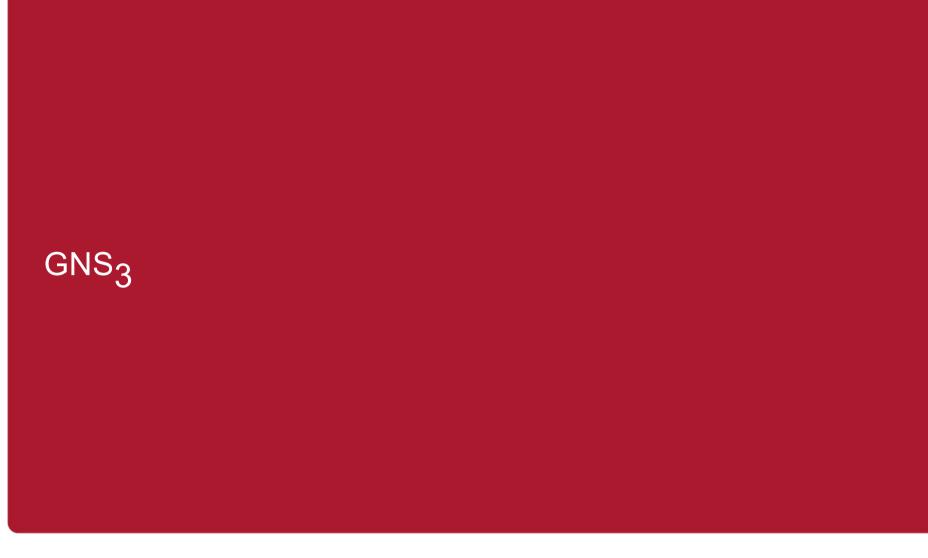

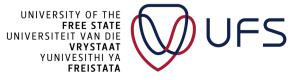

# GNS3

- Graphical Network Simulator-3 (GNS<sub>3</sub>)
- Emulator to design and deploy network topologies/software solutions
- Used by industry professionals
- Runs on MS Windows, Mac OS, GNU Linux, Unix, FreeBSD
- Open Source
- Downloadable from:

#### https://gns3.com/

 Appliances (\*.gns3a files) on the marketplace: <u>https://gns3.com/marketplace/</u>

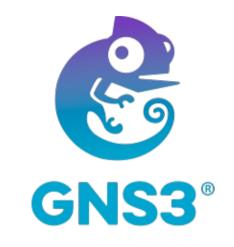

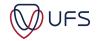

### GNS<sub>3</sub> USAGE

- Test your networks before you build them to reduce the time needed to get a production network up and running
- Run the OS that emulates the actual behaviour of network hardware
- Test 20+ different network vendors in a risk-free virtual environment
- Customized topologies and labs within GNS<sub>3</sub> for network certification training
- Connect GNS<sub>3</sub> to the actual network
- Can load unlimited devices, only limitation is host's CPU & RAM
- Can be installed on a dedicated server or workstation

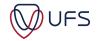

### GNS<sub>3</sub> TERMINOLOGY

**GNS3**  $\rightarrow$  GUI (Graphical User Interface) **Dynamips** → Emulator for hardware - IOS (Cisco OS) **Dynagen**  $\rightarrow$  Beginning Front End for Dynamips **Pemu** → Cisco PIX Firewall Emulator Based on Qemu (Win)Pcap  $\rightarrow$  Packet Capture Library (Driver for Sniffer) Wireshark → Network Monitoring / Listening to Network **VPCS**  $\rightarrow$  **Virtual PCs (Virtual Computer)**  $\rightarrow$  Adding a virtual computer. **VMware VMS**  $\rightarrow$  VMware Virtual Machines  $\rightarrow$  Including virtual machines in topology with VMware Workstation. VirtualBox VMS → VirtualBox Virtual Machines → Including virtual machines in topology with VirtualBox. **IOU Device**s  $\rightarrow$  A real Layer2 and Layer3 Switch lets you use

all the features of your network device by adding an IOS image.

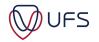

## $GNS_3$ LAB PRACTICE

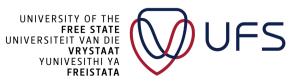

# GNS3

- Download from: <u>https://gns3.com/</u> or Events page
  - Linux: <u>https://docs.gns3.com/docs/getting-started/installation/linux/</u>
- Perform standard installation,
- Don't install (We will only use the remote server)
  - Local VM / Server
  - Dynamips
- Add/enable:
  - GNS WebClient
  - WinPCAP
  - Wireshark
  - VCPS
  - TightVNC Viewer
  - Solar-Putty
  - Virt-viewer

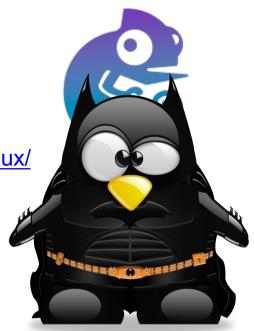

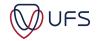

### SERVER INFORMATION:

- Connect to the VPN first
- Open GNS3
- Preferences >> Server
- Disable Local Server
- Add the following as server:
  - Host: 10.200.0.1<u>xx</u>
  - Port: 3080
  - User: ern\_admin
  - Password: Leggings:Nutcase:Daybed:Cut3:Gradation
- Replace XX with your user id
  - E.g.

© Copyright reserved

• Host: 10.200.0.1<u>05</u>

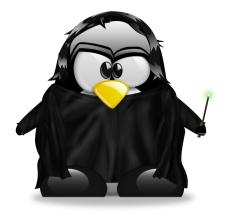

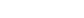

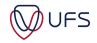

### ACCESS $GNS_3$ FROM VNC

- If you are unable to connect/install the VNC client.
- Connect to a VNC session: <u>https://gns3.examplesdomain.com/</u>
- User: usr<u>xx</u>
- Password: Your:Password:Provided:On:The:Events:Page
- Replace **xx** with your user id
  - E.g.• usr**05**

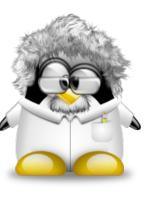

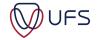

#### **BUILD GNS3 LAB**

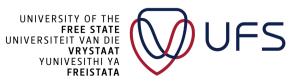

### $\mathsf{ACCESS}\;\mathsf{GNS}_3\;\mathsf{FROM}\;\mathsf{VNC}$

- If you are unable to connect/install the VPN client
- Connect to a VNC session: <u>https://gns3.examplesdomain.com/</u>
- User: usr<u>xx</u>
- Password: Your:Password:Provided:On:The:Events:Page
- Replace **xx** with your user id
  - E.g.• usr**05**

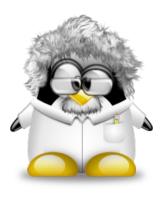

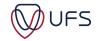

### SERVER INFORMATION:

- Connect to the VPN first
- Open GNS3
- Preferences >> Server
- Disable Local Server
- Add the following as the server:
  - Host: 10.200.0.1<u>xx</u>
  - Port: 3080
  - User: ern\_admin
  - Password: Leggings:Nutcase:Daybed:Cut3:Gradation
- Replace <u>xx</u> with your user id
  - E.g.
    - Host: 10.200.0.1<u>45</u>

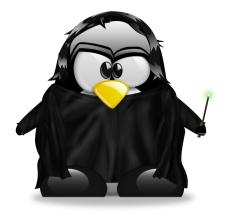

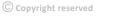

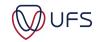

### CREATE A PROJECT: Week07

- Using the VNC session (<u>https://gns3.examplesdomain.com</u>)
- Install the following appliances:
- Firewalls
  - pfSense (2.7.0)
- Routers (Switch)
  - Dell OS9
    - Import from .gns3a file
- Guests
  - Chromium
  - Rocky 8.8
    - Create New Version: 8.8
    - Keep the rocky-cloud-init-data.iso as is
    - ISO: Rocky-8-GenericCloud-Base.latest.x86\_64.qcow2
  - TrueNAS Formally known as FreeNAS
    - Create New Version: 13.0-U5.3
    - ISO: TrueNAS-13.0-U5.3.iso

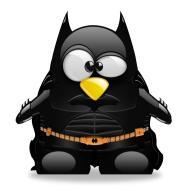

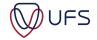

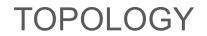

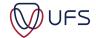